# Lo que aprendí en el pasaje a MendietaF2

Nicolás Hormann - Data Scientist en fligoo

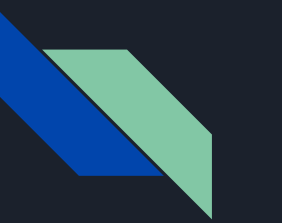

### Agenda

- Contexto y mi historia de Nabu a Mendieta
- El proceso de entender Mendieta.
- Script que uso + minidemo de cómo es el flujo hasta que pongo a correr un job.
- Status actual y algunos tips.
- Resumen de ayudas.

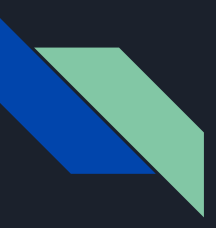

### Contexto

Tesis de Grado usando python, torch y datasets grandes\*. Environment: miniconda.

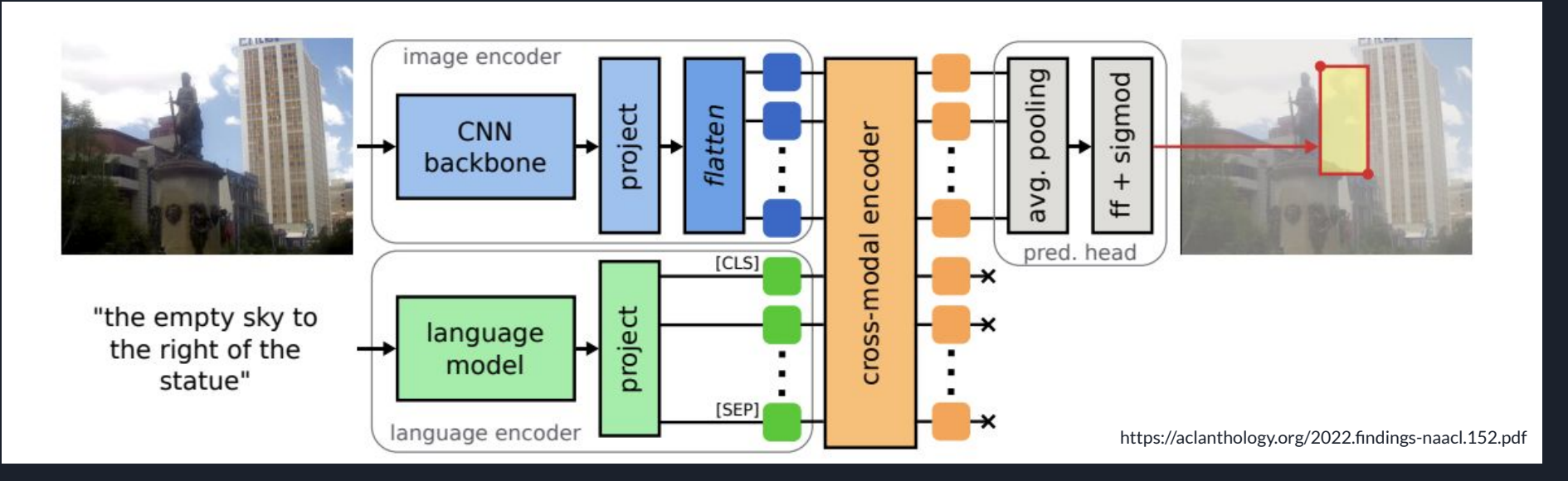

\*Dado al volúmen de datos y arquitectura usada, es necesario cómputo de GPU para acelerar la experimentación.

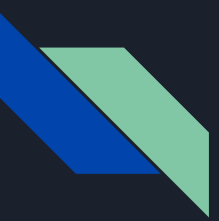

## Contexto - Historia en Nabu 1 y 2

Nabu 1

- 2 GPUS
- Mucha RAM

Nabu 2

- 3 GPUS
- Menos RAM que nabu 1

Limitaciones:

- Explota en RAM. Muerte de procesos.
- Compartido entre varios users.

### El proceso - migración a MendietaF2

### **Pedido de Cuentas**

Para pedir nuevas cuentas en los recursos computacionales del CCAD se deberá completar el siguiente formulario.

- Te llega un mail con instrucciones para la conexión y el uso de todas las compus, entre ellas MendietaF2
- Conexión a través de SSH.
- A partir de este correo ya podemos conectarnos a Mendieta y empezar a renegar ;)

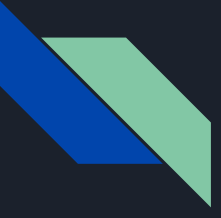

### El proceso - Entendiendo cómo corren los procesos

En Nabu:

- Activar environment.
- **•** Instalar dependencias.
- **•** Correr los experimentos.

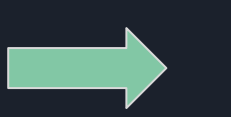

- Preparar script de bash.
- Lanzar script.

En Mendieta:

● Esperar a que tu tarea empiece a correr.

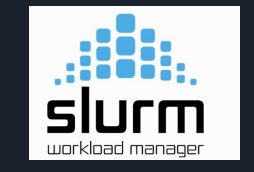

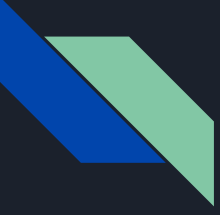

## El proceso - Entendiendo a Mendieta

En Nabu:

### En Mendieta:

- 3 GPU's
	- Si estaban disponibles, las usaba.

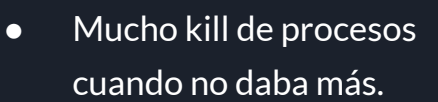

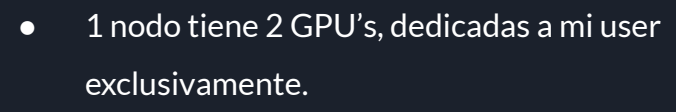

- Máx: 4 nodos, 8 GPU's dedicadas a mi user.
- Nodo cabecera (sin GPU)
	- De acá llamamos a nuestro script usando slrun.

### Mi script para correr en mendietaF2

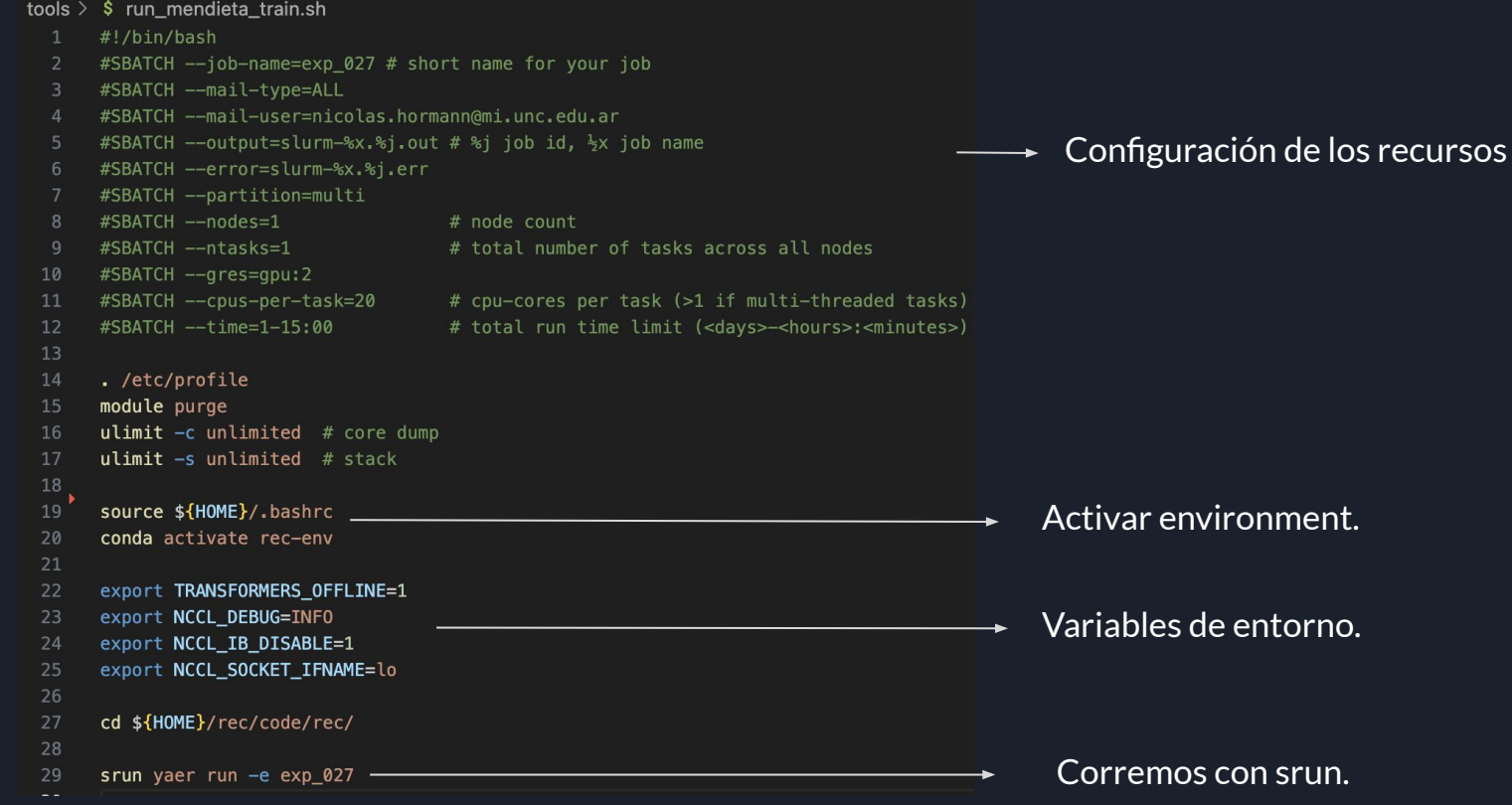

## Demo - tranqui

### Un error que me hizo renegar

- self. call and handle interrupt
- File "/home/nhormann/miniconda3/envs/rec-env/lib/python3.9/site-packages/pytorch lightning/trainer/trainer.py", line 719, in call and handle interrupt
- return self.strategy.launcher.launch(trainer fn, \*args, trainer=self, \*\*kwargs)
- File "/home/nhormann/miniconda3/envs/rec-env/lib/python3.9/site-packages/pytorch lightning/strategies/launchers/subprocess script.py", line 93, in launch return function(\*args, \*\*kwargs)
- File "/home/nhormann/miniconda3/envs/rec-env/lib/python3.9/site-packages/pytorch lightning/trainer/trainer.py", line 809, in fit impl
- results = self.\_run(model, ckpt\_path=self.ckpt\_path)
- File "/home/nhormann/miniconda3/envs/rec-env/lib/python3.9/site-packages/pytorch lightning/trainer/trainer.py", line 1170, in run
- self. \_\_ setup\_profiler()
- File "/home/nhormann/miniconda3/envs/rec-env/lib/python3.9/site-packages/pytorch lightning/trainer/trainer.py", line 1795, in setup profiler
- self.profiler.setup(stage=self.state.fn.\_setup\_fn, local\_rank=local\_rank, log\_dir=self.log\_dir)
- File "/home/nhormann/miniconda3/envs/rec-env/lib/python3.9/site-packages/pytorch lightning/trainer/trainer.py", line 2232, in log dir
- $dirpath = self. strategy. broadcast (dirpath)$
- File "/home/nhormann/miniconda3/envs/rec-env/lib/python3.9/site-packages/pytorch\_lightning/strategies/ddp.py", line 311, in broadcast
- torch.distributed.broadcast\_object\_list(obj, src, group=\_group.WORLD)
- File "/home/nhormann/miniconda3/envs/rec-env/lib/python3.9/site-packages/torch/distributed/distributed\_c10d.py", line 1734, in broadcast\_object\_list
- broadcast(object\_sizes\_tensor, src=src, group=group)
- File "/home/nhormann/miniconda3/envs/rec-env/lib/python3.9/site-packages/torch/distributed/distributed\_c10d.py", line 1090, in broadcast
- work = default  $pq.broadcast([tensor], opts)$
- RuntimeError: NCCL error in: ../torch/lib/c10d/ProcessGroupNCCL.cpp:911, internal error, NCCL version 2.7.8

export NCCL\_IB\_DISABLE=1 24 export NCCL\_SOCKET\_IFNAME=lo  $25 -$ 

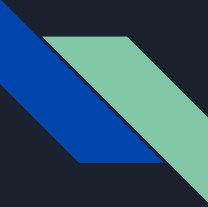

### El hoy - Corriendo exps a lo loco

● Al menos 25 experimentos corrieron **OK** en la primera quincena de octubre.

● Cada experimento usó un nodo con 2 GPU's.

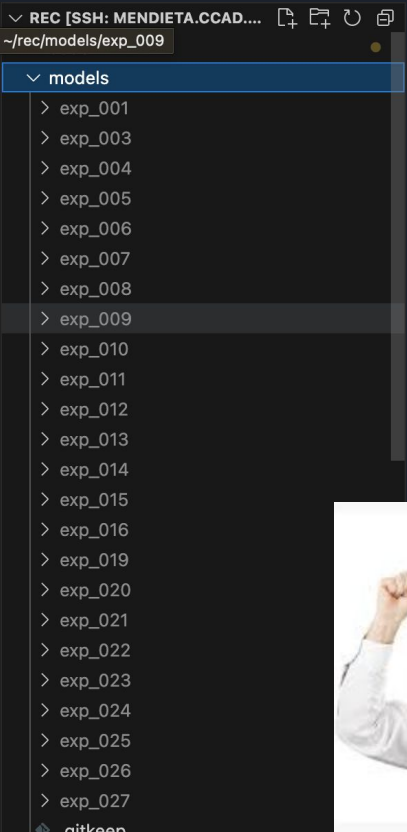

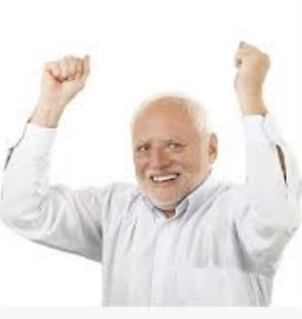

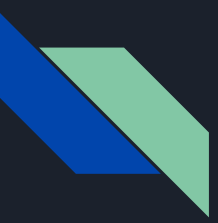

### Algunos tips

- Tener un repositorio con el código versionado.
	- Un README paso a paso
	- Un archivo de requirements con las dependencias y usar conda / micromamba / docker.
	- Ventajas: facilitar la reproducibilidad de tus experimentos en cualquier máquina, no solo la tuya.

- Versionar los experimentos, si usás python te puede interesar usar [YAER.](https://github.com/arielrossanigo/yaer/tree/master/yaer)
- Asegurarse que tu experimento ocupa todos los recursos solicitados.
	- ssh ivb<ID>, ejemplo ssh ivb14
	- correr htop, nvidia-smi. Monitorear uso de los recursos.

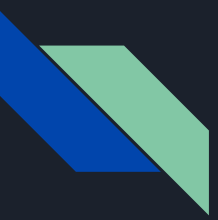

## Resumen de fuentes y ayudas

● [Manual de uso de mendieta. Karen Palacio.](https://docs.google.com/document/d/1IqPeMLI7RVKgkb5ZlVtYFLMlt6AKnbsi5fg9O3qEpq8)

● [Wiki del CCAD.](https://dokuwiki.ccad.unc.edu.ar/doku.php)

● Usar los canales disponibles (Zulip, lista de usuarios)

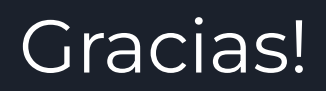

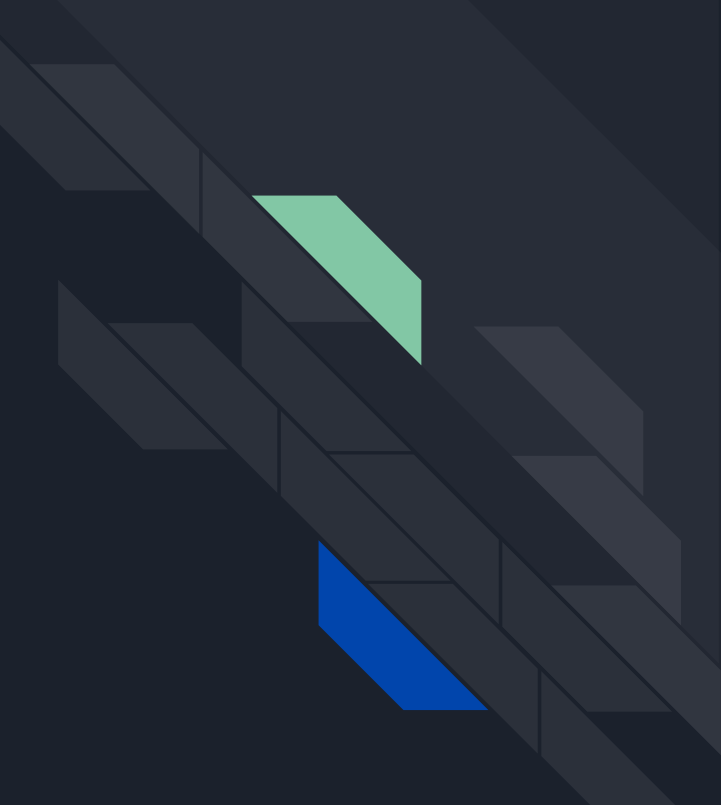